paper: 200plb satine / matte plastic lamination **or**  $0.21$ mm = 200g/sm

## 4G USB\_

usge

# Installation for Mac OS X (Leopard 10.5.x or Snow Leopard 10.6.x)

Double click on the Installation USB Flash Drive icon that appears on your Desktop

Double click on the "Mac OSX Users" folder

Double click on "Install CLEAR.mpkg" to launch the Mac Installer

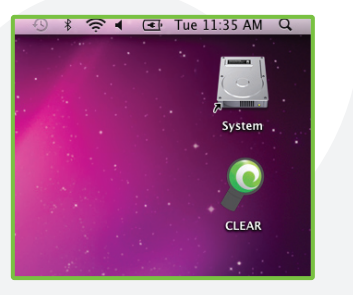

# Installation for

Windows will install the Installation USB Flash D Storage Device" and assign a Drive letter (e.g. D: Note: When Windows assigns a Drive Letter Drive you may be prompted to reboot. N necessary - select "No" if prompted

Most users will see a "Clear Connection Manag If so, double click on "Install Clear Connection M Note: If you do not see this dialog box Computer" and double click on "Clear Manager"

Double click on "Setup.exe" to install the Cle Manager

Double click on the "Windows Users" folder

125mm

fold along center line staple locations in red

Radius: 13mm

page edge indicated in pink

320mm

### non-print colors

dimensio

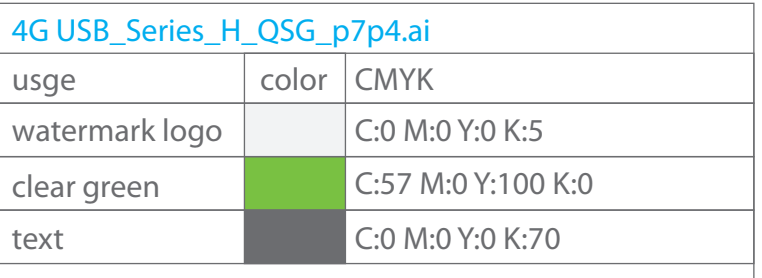

staples

cutter

text

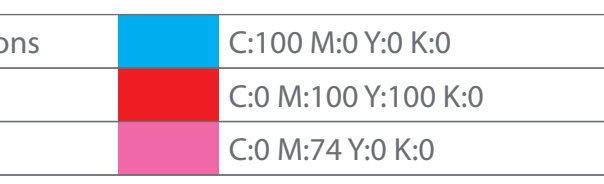

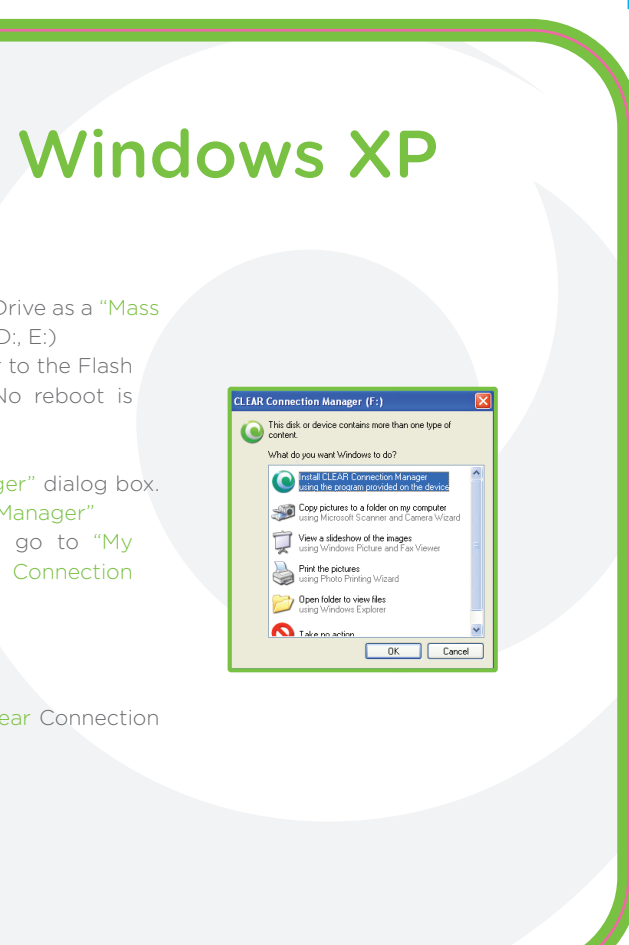